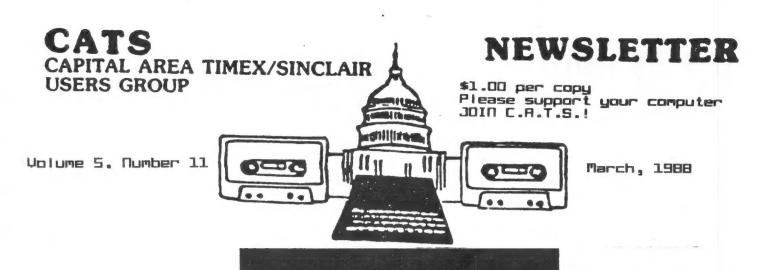

# COMPUTERFEST ISSUE

## IN THIS ISSUE

## 

## CORTRIBUTORS

Tom Bent Vernon Smith Peter van Dijk Mark Fisher John Riley

# PRESIDENTIAL RAMBLINGS

This month, and in fact, concurrent with this meeting, the Computerfest will be held in Orlando. Since I will be there, Hank will preside over the meeting. I'll have a full report on the "Fest" in the next newsletter.

# 3½" DRIVES ARE A BUST

The 3½ 1.44 meg drives don't work as 1.44 meg drives on the QL they do work as 720K drives though, but they are very expensive for that purpose. I recommend that the 5½" drives be used as presently 95% of those enthusiasts using Timex/Sinclair computers are using them. The price is \$67+p&h. Cases and power supplies are \$45+p&h. The buy time is now!!

# A PERFECT QL CLOCK?

In a recent issue of Quanta, Tony Tebby reported on the State of QL battery backed clocks. He stated that they all worked, but the QL could trash it regardless of the protection mechanism. In speaking and confirming the problem with Jerry Chamkis at Aerco, we feel that we have come up with a fix on the 68008 chip. News at 11:00. (When I can proof it, I'll report further on it.)

Jone

# FROM THE EDITOR

issue is an editor's dream in all I had to do was "paste it that Our own members, for the up." second month in have a row, submitted all of the articles in the To my way of thinking, this is what we're looking for in the pulling their everyone group, I realize that not everyone weight. is involved, but if one or two new contributors come forward month, everyone will soon become involved.

Checkout the information on page 3. members should be thinking getting involved with the about Timex/Sinclair Computerfest in May. Everyone should be excited about having a 'Fest in our own backyard, especially when it is sponsored by Sharp's, THE QL dealer, and Zebra Systems, the biggest 2068 dealer in the East, if not the US. time the exact location is uncertain but, since it will be in the New York/New Jersey area, it can't be much more than a 5 hour drive. sure beats a 16-20 hour trip to Orlando. I'm looking forward to "real gurus" meeting the hopefully exchanging newletter tips with the other editors.

Note also the obituary notice for Quantum Computing. If you have money in the pipeline, ACT QUICKLY TO GET IT BACK. If you have been on your credit card and billed haven't received the goods, call credit card company IMMEDIATELY. Two years ago, I got burned for \$300 when Ramex folded. By the time I found out, the time period for credit card recovery had expired.

Now, what's inside. Mark fisher has two articles. First, a boot program to insure that you have to do the minimum amount of work to get everything started. Second, a fun program that investigates the Stipple function and probably will amaze your non-Sinclair friends.

Peter van Dijk has another plotter What I like about his routine. that a plotter programs is optional since they can also Did you ever drawn to the screen. wonder where John Riley went what he's doing? Down in the land cotton and hacking away, appears. John has been adding a Larken system to his 2068 and in this issue he tells us how.

Well, thanks for the support and keep it coming. Who knows? I'm getting to like it so much, I might stay for a few more issues.

Veruon

march meeting agenda

11:00 HAROWARE WORKSHOP

2:00 GENERAL MEETING Remotable Discussion O, tips, problems, 6 gripes

4:45 ROJOURN

MEMBERS ARE REQUESTED TO PARK ON THE STREET OR IN THE MARY BRENT SCHOOL LOT (SEE DEC N/L). LEAVE LIBRARY LOT FOR PATRONS.

# NEWSLETTER SUBRISSIONS

Submissions for the newsletter can be in hard copy, with columns 35 characters wide, or, preferably, magnetic media. For the GL, microdrive cartridge, 5 1/4" 05/00 or Guad density disks, or 3 1/2" disks. For the 2881, T\$1000, or 2068, cassettes only, with titles on the box.

Send material to: Editor, CATS Newsletter Box 467

Fairfa≍ Station, VA 22039

# POTPOURRI

News Around the Beltway

# NY/NEW JERSEY AREA 'FEST TO BE HELD IN MAY

Did you miss the Fest in Orlando? Cheer up, another one's coming in May!

Late word has it that Sharp's and Zebra Systems will co-host a computer fest in May in the New York/New Jersey area. Those that couldn't get to Orlando because of the distance (a 2 day drive from DC), should be able to make it. What is so intriguing about this fest its that it is being sponsored by the largest QL and 2068 dealers in the US. I'm sure many CATS members will be able to get to this one. By the time the next newsletter comes out, we should have a date and a location.

COTED TORS SPACE

# ANOTHER ONE BITES THE DUST QUANTUM COMPUTING GOES UNDER

QUANTUM COMPUTING has closed doors for good. Their stock is for sale. I hear that it of books consists only since sof tware hardware and uas obtained only after an order was received.

#### MOTICE MOTICE

CATS members who are waiting for purchases from Quantum Computing should check on their status IMMEDIATELY.

# Letters to the Editor

This letter is not the usual up-beat type that usually is printed in newsletter columns, but I hope you will print it anyway.

After many months of frustration and agonizing, I have come to the conclusion that the QL is dead, just like the 2068. The brain just doesn't know the heart has stopped beating. Take software support. Virtually none is being done in the US, so we must depend on England, unfortunately. Software is developed with the UK user in mind, with hardly a thought given to the inputs or desires of "those in the colonies". My letters to most dealers/developers go unanswered. Digital Precision sends me a catalog of their software! Ever try to phone DP? Forget it or talk to their Customer service is nonexistent. For example: I sent to QL World for some keyboard chips. The fools returned my check — it seems this "big" magazine can't cash a check in US dollars— by UK domestic surface mail which took 2 months to reach me and arrived with 75 cents POSTAGE DUE! Strong Computers sent me a letter the same way. It took TWO phone calls to get them to return an item I sent for repair. On the first call, they said it had been shipped. A month later, after another call, it is ACTUALLY sent. And Strong is supposed to be one of the best. Sort of makes you wonder, doesn't it? My phone bill is looking like the Federal deficit.

Hardware is no better despite the valiant struggle of guys like Tom Bent to overcome the flaky thinking and practices of the UK hardware developers. Ask Tom what CST did to their SCSI hard disk interface and remember that SCSI is a STANDARD. Despite its capability to be used in a variety of sophisticated applications, the QL is still being treated as a "hacker's" machine.

I'm no newcomer on the scene. I've had a 1000, 2068, and a QL, but I feet that I'm fighting a no-win battle. To my way of thinking, that's not what computing is all about. Forgive me for saying it, but I'm seriously thinking about surrendering. I want support and responsiveness. I don't want to make any more international calls and I want timely responses by mail. Thanks for the experience. It was fun while it lasted.

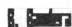

Letters continued on page 9

DON'T FORGET: THE MARCH MEETING IS ON THE 5TH

CATS 3 MARCH

the PLOTTER: Tips and programs for

the plotter user by Peter van Dijk
This program prints fancy patterns
to the screen or to the EPSON HI-80
plotter. The patterns are based on
CYCLOIDS, or the movements of a
point on a spoke of a wheel turning
within another wheel. An unlimited
number of different patterns can be
drawn by changing one or more parameters of the procedure PATTERN. A
few examples are:

| 16 | 525 | 420 | 410 | -20 | 7   |
|----|-----|-----|-----|-----|-----|
| 13 | 600 | 400 | 370 | -30 | 0   |
| 1  | 750 | 510 | 255 | -30 | 25  |
| 1  | 540 | 280 | 240 | 0   | 0   |
| 1  | 505 | 95  | 90  | 10  | -10 |

Values 2, 3 and 4 should be selected in such a way that the pattern fits into the window. If values 2 and 3 have mostly common factors, one cycle of the procedure CYCLOID ends quickly (600 and 400 in example 2), if less common factors are used, it takes a lot longer (505 and 95 in the last example).

Lines 760 to 1010 are not required if this program will only be used for screen plotting.

Two more procedures are included in the program, although they have no relation with pattern drawing. These procedures are LONG\_PLOT and PLOT\_FILE.

LONG\_PLOT shows how to plot strips longer than the maximum paper size for the EPSON plotter. The trick is to plot the maximum page size first, then initialise the plotter with the IN command, set the defaults, move to where the first plot stopped and continue from there. I use fan-fold paper to plot long graphs in this manner. The procedure gives an example, showing an extended grid.

PLOT\_FILE shows how plotter output can be redirected to a file on disk, and plotted by copying the file to

output to the file SCREEN\_PLT. The file can be plotted as many times as required, without running the program. 100 CHOISE: DRAW 110 REMark \*\*\*\*\*\*\* 120 DEFine PROCedure CHOISE 130 CLS:AT 10,20:PRINT '0) OUTPUT TO PLOTTER' 140 PRINT TO 20, 1) OUTPUT TO SCREEN' 150 PRINT: INPUT TO 20, 'PRESS O OR 1 1:V 160 IF V 170 WINDOW 512,202,0,0 :CLS 180 SCALE 1000, -800, -500 190 ELSE 200 C=3:0PEN#C, SER 210 CLS:AT 10,20:PRINT 'PLOTTING...' 220 MA 1255,960:OR1 230 END IF 240 END DEFine CHOISE 250 REMark \*\*\*\*\*\*\* 260 DEFine PROCedure DRAW 270 REPeat LOOP 280 CLS: AT 10,20 "0" 290 PRINT 'INPUT OF PARAMETERS TO END : PRINT 300 INPUT TO 20, NUMBER OF CALLS TO <CYCLOID> : ';LEVEL 310 IF LEVEL=0:EXIT LOOP:CLOSE#C:END IF 320 INPUT TO 20, 'RADIUS OF FIXED CIRCLE: ';R1 330 INPUT TO 20, RADIUS OF MOVING : ';R2 CIRCLE 340 INPUT TO 20, PEN RELATIVE TO MOVING CIRCLE : ';R3 350 INPUT TO 20, RATE OF CHANGE IN : ';R3 I 360 INPUT TO 20, STEP IN ANGLE OF FIXED CIRCLE : '; A I 370 PATTERN LEVEL, R1, R2, R3, R3 I, A\_I, A1\_I 380 END REPeat LOOP 390 IF NOT FLAG: CH: END IF 400 END DEFine DRAW 410 REMark \*\*\*\*\*\*\*\* 420 DEFine PROCedure PATTERN(LEVEL, R1, R2, R3, R3 I, A I) CLS:A=0:A1 I=PI/36:A2 I=R1\*A1 I/R2 440 CR=R1-R2:A\_I=RAD(A\_I) 450 FOR I=1 TO LEVEL

Continued on Page 10

SER. In this procedure LONG PLOT

is used as a program that sends its

# A STREAMLINED BOOT by Mark Fisher

Introduction: What's a BOOT?

There are a lot of messy little details that need to be straightened out before you can use one of the application programs that is included with the QL. But, you say, I haven't ever had to do anything more than press F1 to get to Quill. You're right, of course - the messy work has been automatically done by program named BOOT. The name is The QL searches the important: current directory upon start-up for that name. If it finds it, the QL will automatically execute whatever commands it contains. As supplied with the QL, the BOOT programs with the Psion suite generally set up window sizes and load the machine code into the proper locations. If you wish, however, you can extend the functions of the BOOT program. One possibility is discussed below.

Operation: What's this BOOT?

Here's an application of the Toolkit II's CLOCK function. If Toolkit II has been installed in your QL, it will automatically date-stamp files as they are saved - but the clock has to be set. This BOOT program will allow you to set both the date and the clock, as well as offering you an alarm if you'll need to blow the joint at a certain time. Unlike the date setting routines in IBM machines, you can short-cut the entire business if you wish. In addition, there is no required separator between fields, as long as you are consistent within each entry.

The program's operation is straightforward. After setting up the
screen and titles (100-150), it
prompts for a date. If you press
ENTER at this point, it will skip
directly to the program loading
sequence (you might want to do this
if you just QUIT from another Psion
program and had already set the
clock). If you have entered a date,

it will first evaluate your entry to find what seperator you used, then divide your entry into the values for day, month, and year. The sequence is repeated for time setting and alarm setting as well. When these are completed, the program loading steps are executed (350-370).

Upon QUITing the program, don't reset the machine: Just type LRUN BOOT to load the next program and preserve the clock settings.

While the listing below would seem to be specific to Quill, it can be easily modified to work with the other Psion programs. I'll insert comments that will let you know how to adapt this to the other programs.

One caution: this program is considerably longer that the original BOOT, and the QL doesn't delete the BASIC when it goes to the machine code programs. Thus, you'll lose some RAM space when you use this BOOT routine. I think you'll agree that the convenience is worth the cost.

100 CLEAR 110 OPEN #1, con\_512x256a0x0\_10:CSIZE 2,1:CLS

This line ensures that INPUT commands will operate correctly, even if you have just QUIT from a previous Psion program.

120 AT 1,10:PRINT "LOADING QL T-QUILL+" 130 AT 3,13:PRINT "version ";2.3; 140 AT 4,6:PRINT "copyright 1984 PSION LTD" 150 AT 6,11:PRINT "word processing"

The first few lines (120 - 150) are specific to the particular program. They have been lifted from the BOOT program supplied with the programs — with a change in the PRINT locations to condense the titles and leave room for the time and date-setting routines.

Continued on Page 9

CATS 5 MARCH

# Larken Electronics' LKDOS

The Last and Best Hardware for Your 2068 by John Riley

A year ago I had made up my mind that I had maximized my 2068 system. Russell's Romswitch gave me access to the richness of British Spectrum software. The Aerco printer interface had allowed me to printer. full-sized "recycled" Westridge modem hooked me up to the outside world. The Aerco FD-68 Disk Interface gave me mass storage, RGB output, and 64K of additional memory that nobody could give me any practical way to use. The only thing that I wanted and didn't have was disk storage for my software, Spectrum which Aerco promised but never delivered. resigned myself to cassette storage for the rest of my life, and always thought twice before acquiring much Spectrum software for this reason.

Then came the tantalizing rumor that Canadian hardware wizard Larry Kenny had developed a 2068 disk interface that was Spectrum compatible, had a Kempston joystick interface, extended Basic, and a pushbutton "snapshot" NMI save. The cost was some \$80 less than the Aerco interface, but I was not thrilled with the idea of throwing my investment in the Aerco system out the window, nor did I relish the thought of having to convert my rather large disk library to a new DOS. So I stayed with what I had, while the Larken interface (LARry + KENny, get it?) gained a deal of great popularity among Canadian users, and made some U.S. inroads into the among those who had not already committed themselves to Aerco or Oliger.

During my stint as editor of this newsletter an even more interesting rumor appeared -- that Mr. Kenny was adapting the cartridge port component of his system to drive the Aerco interface with his own LKDOS. I promptly wrote to Mr. Kenny and did my best to egg him on in this project, assuring him that he would

sell at least ONE such card -- to me! He wrote back and told me that a good bit of interest had been expressed in the idea, and he was forging ahead with it.

In late September 1987 I got an announcement that the LKDOS cartwas ready for Unfortunately this was right in the middle of m y relocation Maryland to Georgia, and it was the midst of December before I around to ordering one. mid-January, the package came! Although Mr. Kenny penned a short apology for the delay, I thought that this was a very reasonable turnaround time for him, especially in view of the delays that often accompany mail that crosses the U.S./Canadian border.

package contained a ten-page manual on LKDOS, a three-page supplement for the Aerco loadable version, a disk full of demonstration software and utilities, cartridge itself. This latter hardware-crammed board that barely fits in the cartridge with enough room to close the cover. After making one small modification to the Aerco disk interface (details follow), you plug in the Larken and miracles begin to happen! The disk drive now works in both Spectrum and 2068 modes, the onboard Aerco ram is available to function as a ramdisk (people who have the 256K version can have FOUR ramdisks!), and you have new windowand graphics capabilities to play with. You can generate disks that are compatible with users of Oliger, Ramex, Aerco, or Larken disk systems, if they also have the Larken LKDOS cartridge. This virtually unifies the disk-based 2068 world, as long as they have made the investment in LKDOS. As a bonus, the Aerco eprom can be replaced with a Spectrum rom or Zebra Systems' OS-64 eprom, if the user wishes to get away from Aerco DOS entirely.

The modification to the Aerco board
Continued on Page 7

LKDOS-Continued from page 6

is a simple one, even to a certified member of the Hacker's Klutz Society like myself. Instructions in the manual supplement lead you to remove the plastic cover from the front of the interface. Be sure that you pry against the plastic and not against the circuit board, which is covered with copper foil tracery that is possible to damage! Then one is led to the fifteenth pin of the top row of the edge connector (counting from the left), where the NMI line is soldered directly in the form of a thin wire-wrap type of wire. This wire must be cut and an SPDT switch (I used Radio Shack part 275-613) spliced in. Actually, this is not quite as easy as it sounds, for said wire is only about an inch long. The best way to approach the task is to nip the existing wire pin 15. where it solders onto carefully strip the insulation off the end and extend it with another length of wire-wrap material. This kept me from having to solder directly onto an IC pin on the board, which makes me nervous! tapping into pin 15 on the (feed-through) side of the board where there is more room to work, route the second wire to the front through one of the existing drillholes on the board. The switch is wired in, and the problem arises as to where to mount the switch. My kids use my 2068 a lot and it wouldn't do to just leave it hanging out of the circuit board. My solution was to build up the adhesive foam spacers that originally secured the front cover of the board, install the switch in a hole cut into the foam, and replace the protective front over the whole assembly. You can get a roll of adhesive foam stripping at any good hardware store. It is usually used for mounting light-weight pictures on the wall. You must cut off the bottom inch or so of the interface cover so that the edge connector can still fit into the back port of the 2068, but the back of the computer itself nicely fills this gap protects the board from dust children's fingers.

With the switch now in place you can selectively enable the NMI line and thus use AERCO DOS, or disable the NMI line, plug in thee Larken cartridge, and use LKDOS. Herin lies the only real complaint that I have with Mr. Kenny's cartridge, and it is perhaps a minor one. If the user wants to be able to use both the Aerco and Larken DOS, the board must continually be inserted and removed from the cartridge port. Alas, the board is so tightly packed with components that it is difficult to remove once it is in place! Someone arthritis in their fingers might find it impossible to do so. I am going to deal with this problem by converting my most often-used programs over to LKDOS so that I can have access to them in either system. However, it would be much better if somebody would figure out a way to wire a switch that would cut the cartridge port in or out of the 2068 system without removing the cartridge! Does anybody out there know if this is possible?

Mr. Kenny's manual includes instructions for adding the NMI "snapshot pushbutton circuit to the Aerco board. I am going to attempt this in the near future and will be sure to send you a, report on Until then I'll simply conclude by saying that every Aerco interface owner who has an interest in getting Spectrum material on disk or moving beyond the limitations of the Aerco system should seriously consider the Larken cartridge. At \$65 for Spectrum compatibility, ramdisk, a new and well-executed DOS, and several interesting and "do-able" optional hacks, it is a good investment indeed.

NEW YORK: NEW JERSEY
AREA TS 'FEST
IN MAY

CATS 7 MARCH

# A YISIT TO THE STIPPLE by Mark Fisher

As I settled down to program my QL, I heaved a sigh... A high-res screen, and only eight colors to play with - oh well. And then, somewhere on page 12 of the Concepts section, was a mention of stipples. Well, I did a little experimentation, and COLORDEMO\_BAS is the result.

consists of two procedures. "Cols" provides a display of all ink values possible, while "circles" is more decorative program that ranthrough cycles possible colors. The sequence of circles was originally developed for a Mandelbrot-plotting program that's still in development. You may notice that no circle is placed in the center of a previous circle, and the machine toward covering progresses entire screen.

After typing and saving the programs (using the proc "savit"), run the routines either by typing "circles" or "cols". Be sure to try both routines in both four and eight color modes. Now, if I only had a color printer!

```
100 DEFine PROCedure cols
       WINDOW 512,227,0,0: BORDER
2,2: PAPER 0: SCALE 225,0,0
       CLS:inque=255
120
130
       FOR y=220 TO 0 STEP -16
140
         FOR x=0 TO 319 STEP 17
          INK inque: inque=inque-1
150
          FILL 1:CIRCLE x,y,7: FILL
160
0
          IF inque=0 THEN STOP
170
180
         NEXT x
190
       NEXT y
200 END DEFine
210 DEFine PROCedure circles
      REMark graphics and color demo
220
      WINDOW 512,227,0,0: BORDER
230
2,2: PAPER O: CLS
      WINDOW #0, 512,28,0,228:
240
BORDER#0, 1,2 : INK#0,7 : CSIZE#0,
2,1:CLS#0
250
      SCALE 225,0,0
      REPeat pgm
260
```

offset=RND (30)

270

```
280
        i=225: INK i+offset: REMark
i= step size
290
        FILL 1:CIRCLE 0,225,i/4:FILL
300
        REPeat loop
310
          INK i+offset
          PAPER #0, 0 :CLS#0 :PRINT
320
#0,'Ink ='; INT(i+offset);' - ';
          PAPER #0, i+offset:
330
PRINT#0,"
340
           flopy=1
350
           FOR y=225 TO O STEP -i
              flopx=flopy:flopy=NOT
360
flopy
              FOR x=0 TO 319 STEP i
370
380
                flopx=NOT flopx
                IF flopx OR flopy
400
```

"Flopx" and "flopy" are variables that I use as logical operators. By alternately setting and re-setting them, the program is able to decide whether or not to place a circle at the current location on this pass.

```
FILL 1:CIRCLE
420
x,y,i/4: FILL 0
                END IF
430
             END FOR x
440
450
          END FOR y
          PAUSE i/3: LET j=i:LET
460
i=i/2
470
          IF i < 4 THEN EXIT LOOP
480
        END REPeat loop
490
      END REPeat pgm
500 END DEFine
560 DEFine PROCedure savit
570
       SAVE mdv1 colordemo_bas
580 END DEFine
```

If you don't have Toolkit II, add a line:

565 DELETE mdv1\_colordemo\_bas.

"Savit" isn't a part of the demo routines, but it makes updating the program as you alter it easier.

REMINDER
MEETING IS 1ST SATURDAY
MARCH 5

#### Strepnlined Book-Continued from page 5

160 AT 8,1:CSIZE 1,1 170 INPUT 'For date stamp type mm/dd/yy; ENTER for no date'!a\$ 180 IF LEN(a\$)>5 what sep : REMark searches string to find char used as separator - returned as sep\$ slice1=sep\$ INSTR a\$ : REMark position of first seperator slice2=slice1+(sep\$ INSTR a\$(slice1+1 TO)) : REMark position of seperator in remainder of a\$ year = ('19'&a\$(slice2+1 TO)) month=(a\$(1 TO slice1-1)) day= (a\$(slice1+1 TO 240 slice2-1)) AT 8,1: CLS 3: INPUT 'For clock time, type hh/mm, ENTER for elapsed ';a\$ 260 time: SDATE year, month, day, hr, min, 0

"Time" is a procedure that parses the time inputs, both for time and alarm setting.

OPEN#4, scr\_60x20a451x236: PAPER#4,32: INK#4,7: CLOCK#4: REMark sets up window for TKII command CLOCK AT 8,1: CLS 3: INPUT 'For alarm, enter hh/mm. If not, press ENTER ':a\$ 290 IF LEN (a\$)>3 300 time 310 ALARM hr, min : REMark TKII command PRINT 'Alarm will ring at '&hr&' hours,'&min&' minutes.' 330 END IF 340 END IF 350 CLOSE #1:CLOSE #2:WINDOW #0,400,20,35,215 360 EXEC W flp1 tquill 370 OPEN #1,scr:OPEN #2,scr

350 -360 Lines have also been lifted from the original program. It's line 370 that functions such as INPUT and ED from you've working after QUIT If you're using microdrives, change line 360's flp to mdv (of course).

380 DEFine PROCedure what\_sep 390 FOR i=1 TO LEN(a\$)

IF a\$(i)<'0' OR a\$(i)>'9' 400 THEN EXIT i 410 END FOR i 420 LET sep\$=a\$(i) 430 END DEFine 440 DEFine PROCedure time 450 IF LEN(a\$)>3 460 what sep 470 slice1=sep\$ INSTR a\$ 480 hr=a\$(1 TO slice1-1):min=a\$(slice1+1 TO) 490 ELSE 500 hr=0:min=0 510 END IF 520 END DEFine time 530 DEFine PROCedure savit SAVE flp1\_boot 540 550 END DEFine

Savit is laginappe - you really don't need it for proper operation of the program, but it makes backing the program up much easier - just type "savit" whenever you want to backup your program, to "lock in" a change to the boot program.

# Letters to the Editor (Continued)

3" past disk drives Nov. ago). Gateway mo. (about Electronics, 8123 Page Blvd., St. Louis, MO 63130, (314) 427-6116 Vern Tidwell manual Hitachi HFD 3055 disk drives they had. Vern says they appeared to be fine for my Zebra drive system. I talked to Gateway in late Oct.-45 sets then at \$90.00 2 in cabinet with Unused-intended supply. Atari 400, 800, & XL computers. for shipping. \$5.00 Single drive, less case & power supply \$40. If CATS not interested in group buy, please at least publish info. I am devoted to my least Zdrive-want no floppies.

Joan Kealy

Joan, CATS will not be having a group buy of 3" disks; however, glad to pass the info along.

#### the PLOTTER-Continued from page 4

```
460 CYCLOID A:A=A+A I:R3=R3+R3 I
470 END FOR I
480 END DEFine PATTERN
490 REMark *******
500 DEFine PROCedure CYCLOID(A)
510 A1=A:A2=0
520 IF V
530 LINE
(CR+R3)*COS(A1)_*(CR+R3)*SIN(A1)
550 MA
INT(1.92*(CR+R3)*COS(A1)+.5), INT(1.-
92*(CR+R3)*SIN(A1)+.5)
560 END IF
570 REPeat LOOP
580 A1 = (A1 + A1 I)
A1=A1*(A1<2*PI)+(A1-2*PI)*(A1>=2*PI)
600 CX=CR*COS(A1):CY=CR*SIN(A1)
610 A2=A2+A2 I
620 IF A2>A1:A2=A2-2*PI:END IF
630 A3=(A1-A2)
A3=A3*(A3<2*PI)+(A3-2*PI)*(A3>=2*PI)
650 \times I = R3 * cos(A3) : Y I = R3 * SIN(A3)
660 IF V
670 LINE TO CX+X_I,CY+Y_I
680 ELSE
690 DA
INT(1.92*(CX+X I)+.5), INT(1.92*(CY+-
Y = 1) + .5
700 END IF
710 AA=INT(1000*A)
720 IF INT(1000*A1) = AA AND
INT(1000*A3) = AA: EXIT LOOP: END IF
730 END REPeat LOOP
740 END DEFine CYCLOID
750 REMark *******
760 DEFine PROCedure LONG PLOT
770 REMark C=3:OPEN#C, SER2
780 GR 251,10,600,3
790 MA 2510,0:INI:DF:MA 54,0:OR1
800 GR 251,9,600,3
810 REMark CLOSE#C
820 END DEFine LONG PLOT
830 REMark *************
840 DEFine PROCedure PLOT_FILE
850 C=3
860 OPEN NEW#C, FLP1 SCREEN PLT
870 REMark *** PROGRAM WITH PLOTTER
COMMANDS ***
880 LONG PLOT
890 CLOSE#C
900 REMark TO PLOT THE FILE USE: COPY
FLP1 SCREEN PLT TO SER2
910 END DEFine PLOT FILE
```

920 REMark \*\*\*\*\*\*\*\*\*\*\*\* 930 DEFine PROCedure MA(X,Y):PRINT#C, 'MA ';X;',';Y:END DFFine 940 DEFine PROCedure GR(XU, XN, YU, YN) 950 PRINT #C, GR ';XU;',';XN;',';YU;',';YN 960 END DEFine GR 970 DEFine PROCedure INI:PRINT#C, 'IN ": FND DEFine 980 DEFine PROCedure DF:PRINT#C, 'DF': END DEFine 990 DEFine PROCedure OR1: PRINT#C, 'OR': END DEFine 1000 DEFine PROCedure DA(X,Y):PRINT#C,'DA ';X;',';Y:END 1010 DEFine PROCedure CH:PRINT#C, 'CH ": END DEFine

# NEWSLETTER SUBRISSIONS

Submissions for the newsletter can be in hard copy, with columns 35 characters wide, or, preferably, magnetic media. For the DL, microdrive cartridge, 5 1/4" 05/00 or Quad density disks, or 3 1/2" disks. For the 2X81, T\$1000, or 2068, cassettes only, with titles on the box.

Send material to: Editor, CRTS Newsletter Box 467 Fairfax Station, VA 22039

## ADVERTOR DEFORMATION

C.A.T.S. will run one free 1/4 page "commercial" ad per one year full (\$18) membership. Non-commercial ads may be submitted at any time. Publication dates for both types will be determined by the newsletter editor.

# Advertising Rates

Full page \$25; 1/2 page \$15; 1/4 page \$10; 2" × 2 1/2" \$7

# CLASSIFIED ADS

FOR SALE Bute Bock moden for 2068. Horney Altergott, (901) 976-9947.

Koala graphics tester/ Silver Reed EX34 typewiter/ daisy wheel printer \$160 (Has standard parallel port and uses Quill driver) Price includes 2 extra print wheels and 6 ribbons 300 baud modem for QL \$20 TS 2040 printer \$20 16K rampacks (3 left) \$7 ea

# OL kentamaral mentaranes 517

Prices are PLUS shipping Vernon Smith (703) 978-1835 or via CATS P.O. box

ANY HARDWARE/SOFTWARE COMPATIBLE WITH TS1000/1500. WOULD ALL ITEMS WITH INSTRUCTIONS OR DIAGRAMS. I AM ALSO LOOKING FOR TIMEX/SINCLAIR AND RELATED MAGA-ZINES (LIKE CTM) AND BOOKS. IF YOU HAVE ANY ITEMS FOR SALE OR DISPOSAL, PLEASE CONTACT

TED OSHEROFF P.O. Box 392 20740-0392 COLLEGE PARK, MD

MANTED: 512 Expansion RAW for QL Charles Smith, 20021 Charles Ct. Gernantown, NO 20874 301 972-5205

## Plot3

Concluded from last nonth's "the Plotter" column 670 DEFine PROCedure side (size, level) 680 IF Level=0 THEN P\_MOVE size:RETurn 690 side size/3, level-1:P TURN -60 700 side size/3, level-1:P\_TURN 120 710 side size/3, level-1:P\_TURN -60 720 side size/3, level-1 730 END DEFine side 740 REMark \*\*\*\*\*\* 750 DEFine PROCedure CEE 760 SCALE 1920,-1000,-1400:POINT 0,0 770 P TURNTO -90 780 MA 600,1400 790 c1 40,10 800 END DEFine CEE 810 REMark \*\*\*\*\*\* 820 DEFine PROCedure C1(size , level) 830 IF Level=0 THEN P\_MOVE size:RETurn 840 C1 size, level-1:P TURN 90 850 C1 size, level-1:P\_TURN -90 860 END DEFine C1 870 REMark \*\*\*\*\*\* 880 DEFine PROCedure SIERPINSKI (side, level) 890 SCALE 1920,-500,-20:POINT O,O:P TURNTO O 900 MA 250,10 910 diag=side/SQRT(2) 920 FOR count=1 TO 4 930 one side side, diag, level 940 P TURN 45:P\_MOVE diag:P\_TURN 45 950 END FOR count 960 END DEFine SIERPINSKI 970 REMark \*\*\*\*\*\* 980 DEFine PROCedure one side (side, diag, level) 990 IF level=0 THEN RETurn 1000 one side side, diag, level-1 1010 P TURN 45:P MOVE diag:P TURN 45 1020 one side side, diag, level-1 1030 P TÜRN -90:P MOVE side:P TURN -90 1040 one side side, diag, level-1 1050 P\_TURN 45:P MOVE diag:P TURN 45 1060 one\_side side,diag,level-1 1070 END DEFine one side 1080 REMark \*\*\*\*\*\* 1090 DEFine PROCedure P MOVE(DIST) 1100 MOVE DIST 1110 DR INT(DIST\*COS(BETA)+.5), INT(DIST\*SIN-(BETA) + .5)1120 END DEFine P MOVE 1130 REMark \*\*\*\*\*\* 1140 DEFine PROCedure P\_TURN(ALFA) 1150 TURN ALFA 1160 BETA=BETA+RAD(ALFA) BETA=(INT(BETA)>=2\*PI)\*(BETA-2\*PI)+-(INT(BETA) <2\*PI) \*BETA 1180 END DEFine P TURN 1190 REMark \*\*\*\*\*\* 1200 DEFine PROCedure P TURNTO(ALFA) 1210 TURNTO ALFA 1220 BETA=RAD(ALFA) 1230 BETA=(INT(BETA)>=2\*PI)\*(BETA-2\*PI)+-(INT(BETA) <2\*PI)\*BETA 1240 END DEFine P TURNTO

# CATS II DARCH

DUES: \$10 per year, per family

IF YOU ARE NOT A MEMBER OF CATS, THIS IS THE DALY ISSUE YOU WILL RECEIVE

At: New Carrollton Public Library 7414 Biverdale Boad (Hwy 410), New Carrollton, MD

2:00 PM General Meeting

11:00 RM Hardware Meeting Saturday, March 5, 1988

The next meeting of CATS will be held on:

CATS Newsletter

P.O. Box 467

# Fairfax Station, VA 22039

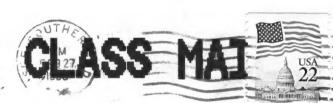

# Meetings

. unsodid bildu9 notlonne2 wan ant te introminate to yebru Monthly meetings are plad

## Newsletter

51# 기미카 DEL. aldelieve 21 una noitdingeduz g sainendil A newsietter • sfinq dranb . {. bja lie abula of esemblicing for 12 months, and inare good Memberships cost \$18 per year,

# Networks

. (60 ccud). majzed .M.9 Of , idgin\_ Timex SIG on Compuserve: -saupan

.P abon , BI jan DOIA 218+-FY2 (EOF) leib teed tee3 .a sbon ;21 12U DOI'S TBOL-225 (505) 1588 X20

# Users Group The Capital Area Timex Sinclair

· saatuqmos who own, use, or are interested in the Tamily of azont to steamathi ant privnas of basovab quong sitonq-not-son s si

# Executive Board

last issue: \*05-88

52404

ntime nonnau ttunnul dob Jachnase Ilis Mark Fisher genter at Large Palpai Atua Mike Warmick Jat Vice President President geoude yer Hank Dickson Jusp Mol

Donald S. Lambert

Cedar Rapids

3310 Clover Dr. S.W.

SEBT-BL6 (EOL)

nozned jaetnoa Editor &

Threadni

Pacre tary

1 uap | 5aJd

. Jail and 770 nawet Filesitemotue 976 SU1 UDW Total se or In a guibnas ton edulo .2.U art ecrose across the U.S. of newsletters with approximately agnericka e gratis exchange